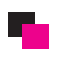

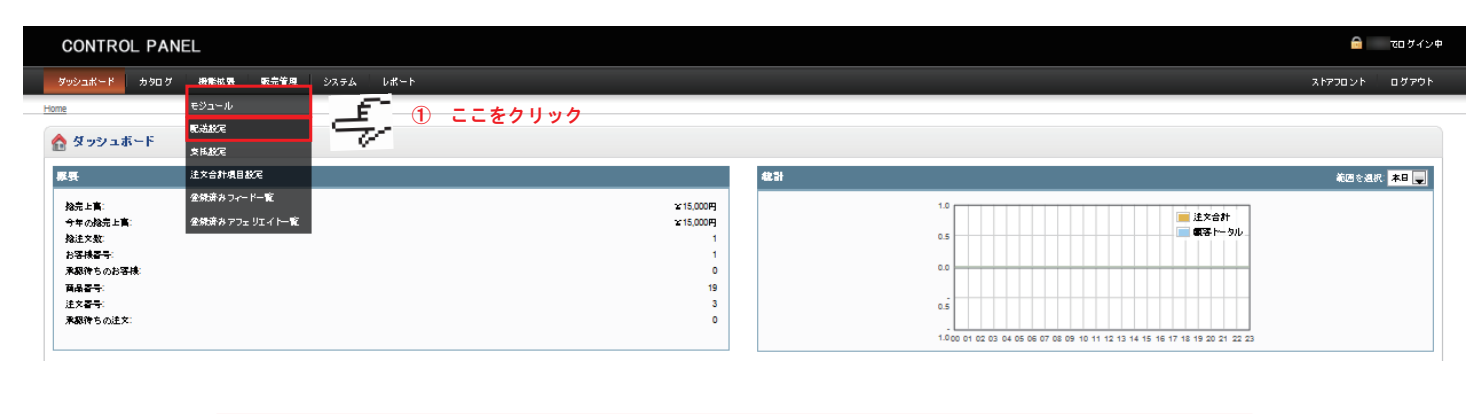

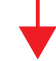

## ★ 配送方法選択画面に移動

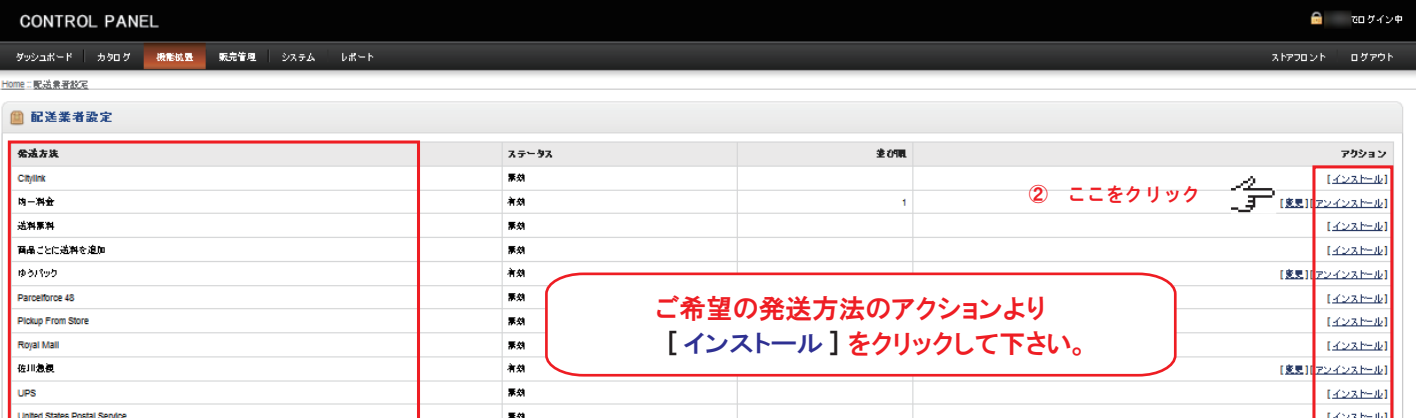

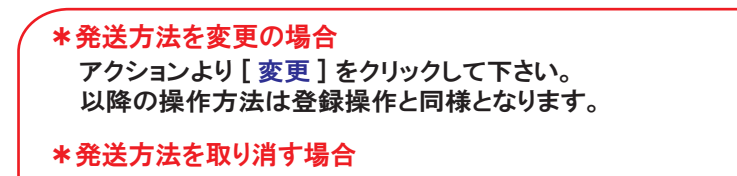

 $\overline{M}$ 

アクションより [ アンインストール ] をクリックして下さい。

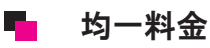

**■星ペースの記述料金** 

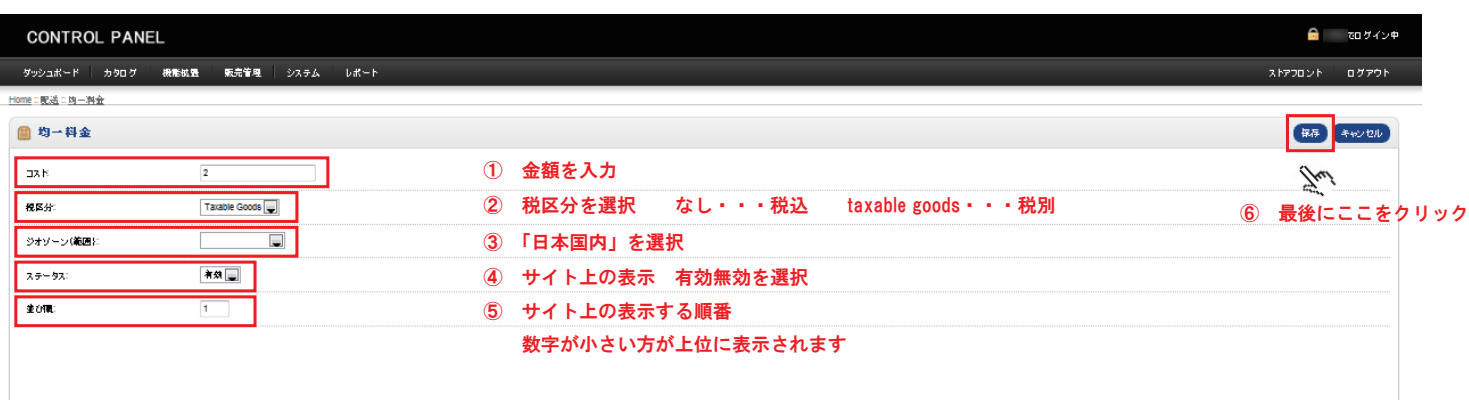

 $1422 \pm 11$ 

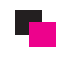

## ■■ ゆうパック

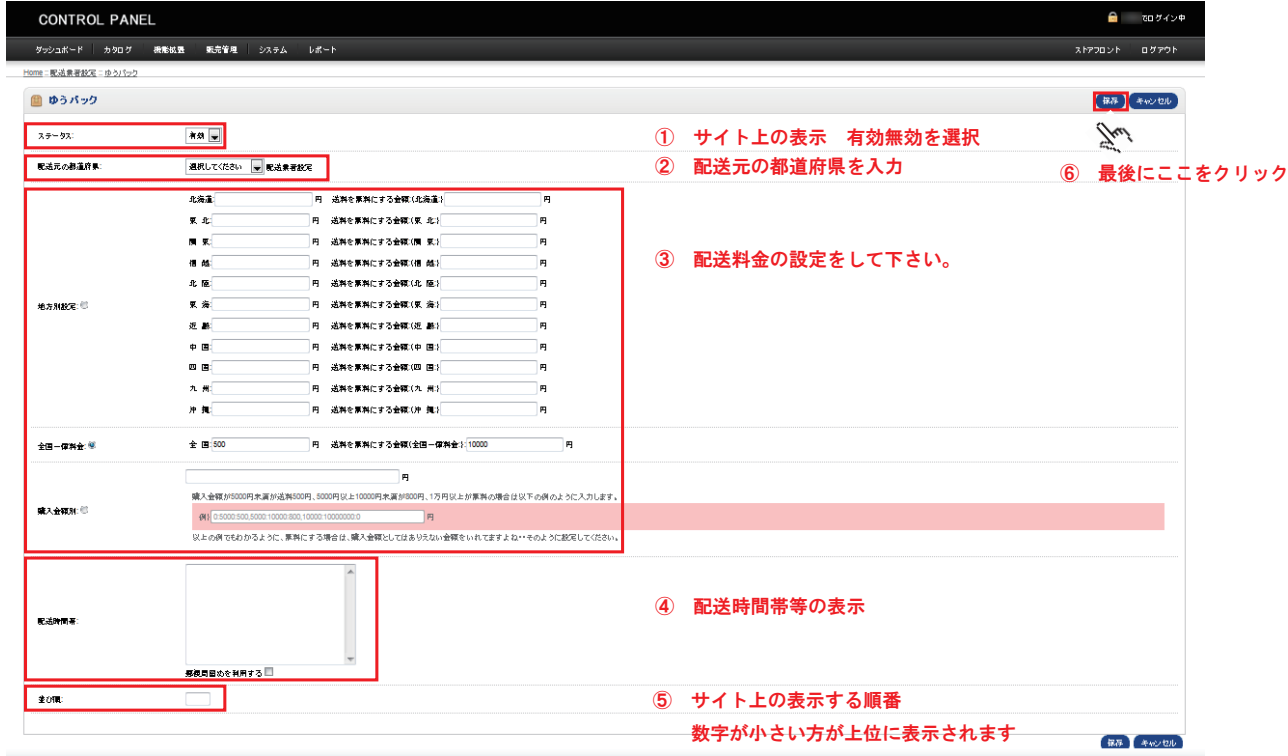

## • 佐川急便

I

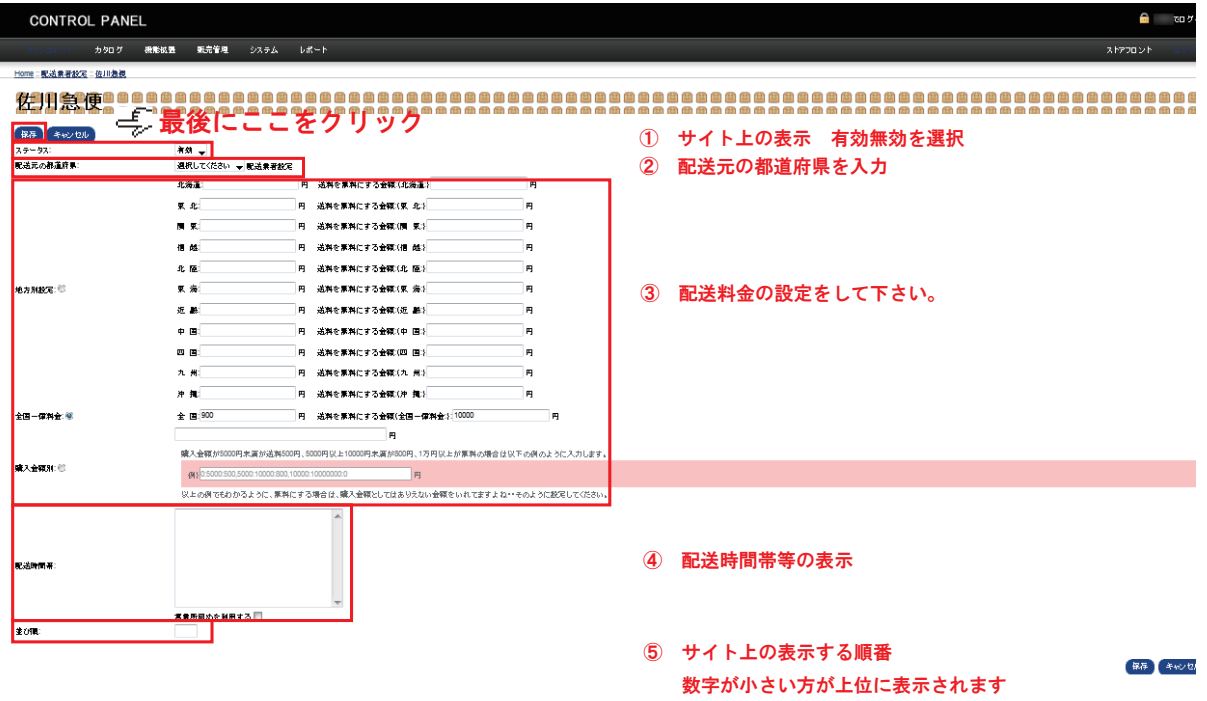